## **MAGICARD LATIN SERIES PRINTER INSTRUCTIONS FOR REPLACEMENT OF THE PRINTHEAD ASSEMBLY**

**CAUTION** – The following procedures involve contact with Electrostatic Sensitive Devices. All precautions for handling Electrostatic Sensitive Devices should be followed at all times, including the use of a grounded wrist strap.

# **HOW TO USE THESE INSTRUCTIONS**

Your replacement printhead is despatched to you fully set up in the factory. All you are required to do is:

- 1. Physically replace the printhead
- 2. Adjust the Printhead density setting in the Magicard Support Tools. to the figure given on the enclosed test card.

Full instruction to carry out both of these tasks are given in the following text:

3506/07/01 Issue 1 LATIN SERIES DCR No. 26759 PRINTHEAD INSTALLATION & COMMISIONING

Download from Www.Somanuals.com. All Manuals Search And Download.

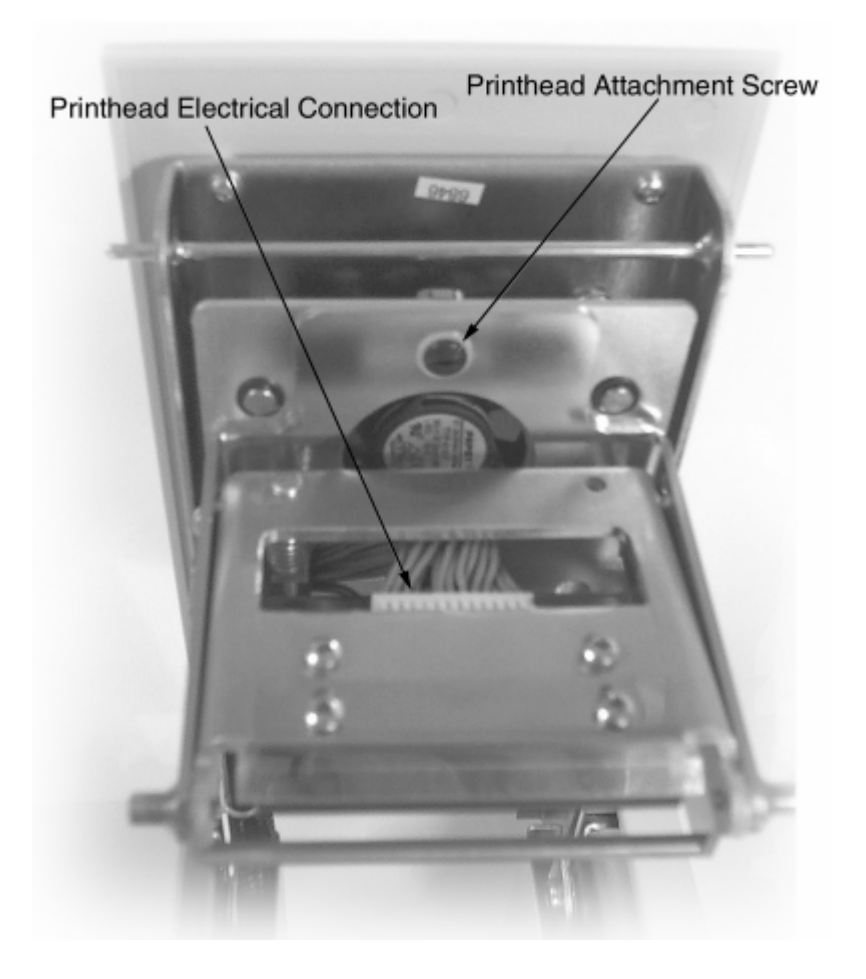

3506/07/01 Issue 1 LATIN SERIES DCR No. 26759 PRINTHEAD INSTALLATION & COMMISIONING

Download from Www.Somanuals.com. All Manuals Search And Download.

## **Removal of the Unserviceable Printhead**

- 1. Ensure that the printer is switched off and disconnected from the mains supply.
- 2. Release the door catch and lift open the door assembly.

3. Locate and release the Quick Release Fastener on the Print head Assembly.

- 3. Gently lift the printhead assembly forwards and downwards away from the lid assembly.
- 4. Disconnect the electrical connector from the printhead.

### **Installing the Replacement Printhead**

- 1. Ensure the printer is switched off and disconnected from the mains supply.
- 2. Locate the lugs on the printhead assembly in the cutaway receptacles on the lid assembly. Gently move the printhead upwards and backwards into position.
- 3. Secure the Quick Release Fastener attaching the Printhead to the lid.
- 4. Reconnect the electrical connector to the printhead.

## **Your printhead is now fitted. To complete the set up please turn to the next page.**

3506/07/01 Issue 1 LATIN SERIES DCR No. 26759 PRINTHEAD INSTALLATION & COMMISIONING

## **Adjusting the Print Density**

 To adjust the Print Density, ensure that there is power to the printer, the printer is connected to the computer and the printer is on line (Green light illuminated)

#### **CAUTION**

### **WHEN ADJUSTING THE PRINT DENSITY SETTING IT IS IMPORTANT TO NOTE THAT TOO HIGH A SETTING WILL CAUSE THE DYE FILM TO OVERHEAT AND ADHERE TO THE CARDS AN EXCESSIVELY HIGH SETTING WILL CAUSE THE DYE FILM TO MELT.**

- 1. Select the Magicard Support Tool Program from your computer menu.
- 2. Using the drop down button on the Communications Window select the appropriate port.
- 3. Using the Communications window refresh the data by selecting the Refresh Data button at the bottom of the window.
- 4. Select configuration from the tabs at the top of the window.
- 5. Move the Cursor to the Printhead Density Calibration box, click the mouse in the box and type in new setting
- 6. Click the change button.

The Printhead density has now been altered.

#### *Note:*

 *An increase in the number increases the intensity of the colour. As a datum point the setting should be reasonably close to the resistance setting shown on the printhead (example R3531) Because of the high numbers it is advisable to alter the settings in increments of 25 or 50.* 

3506/07/01 Issue 1 LATIN SERIES DCR No. 26759 PRINTHEAD INSTALLATION & COMMISIONING

Download from Www.Somanuals.com. All Manuals Search And Download.

Free Manuals Download Website [http://myh66.com](http://myh66.com/) [http://usermanuals.us](http://usermanuals.us/) [http://www.somanuals.com](http://www.somanuals.com/) [http://www.4manuals.cc](http://www.4manuals.cc/) [http://www.manual-lib.com](http://www.manual-lib.com/) [http://www.404manual.com](http://www.404manual.com/) [http://www.luxmanual.com](http://www.luxmanual.com/) [http://aubethermostatmanual.com](http://aubethermostatmanual.com/) Golf course search by state [http://golfingnear.com](http://www.golfingnear.com/)

Email search by domain

[http://emailbydomain.com](http://emailbydomain.com/) Auto manuals search

[http://auto.somanuals.com](http://auto.somanuals.com/) TV manuals search

[http://tv.somanuals.com](http://tv.somanuals.com/)